## **Calcul@tice**

Pour que votre enfant s'entraîne en calcul mental, vous pouvez utiliser le site **Calcul@tice**. Un compte élève a été créé ce qui nous permet d'avoir un regard sur les exercices effectués et les réussites de votre enfant.

Voici la marche à suivre :

- 1) Rechercher « Calcul@tice » sur Internet
- 2) Cliquer sur « L'application ».

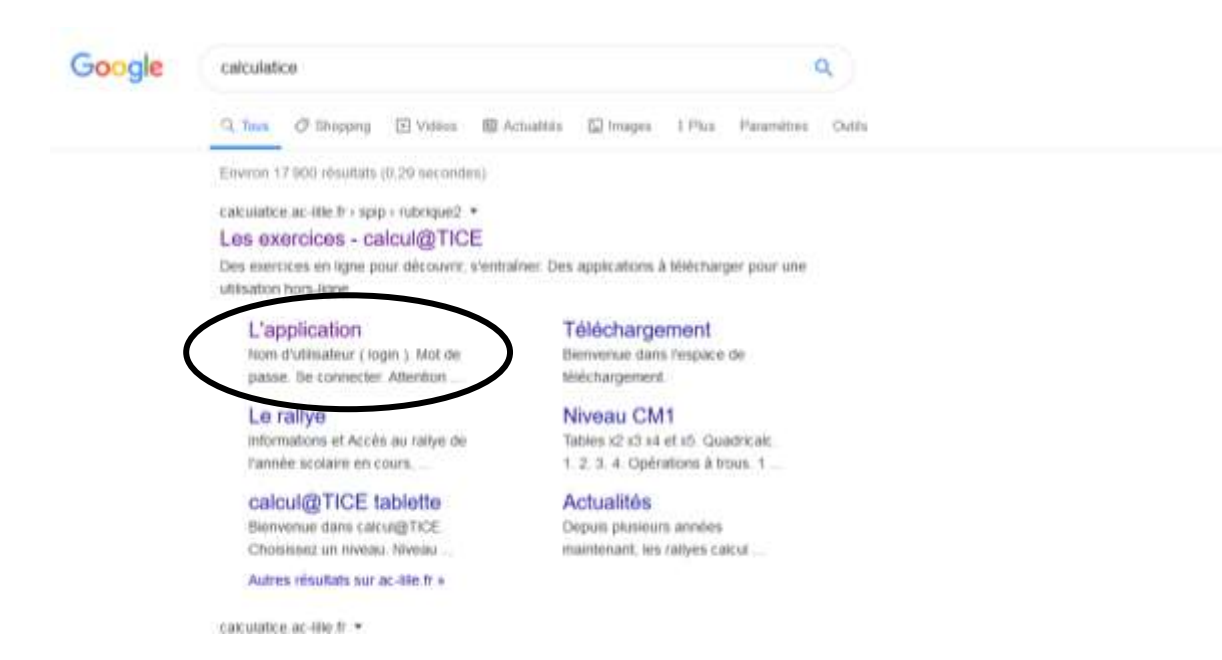

3) On vous demande ensuite d'entrer un nom d'utilisateur et un mot de passe.

Le nom d'utilisateur est « prenomnom » de votre enfant (en lettres minuscules, tout attaché, sans accent). Le mot de passe est 0000.

4) Cliquer sur « Se connecter »

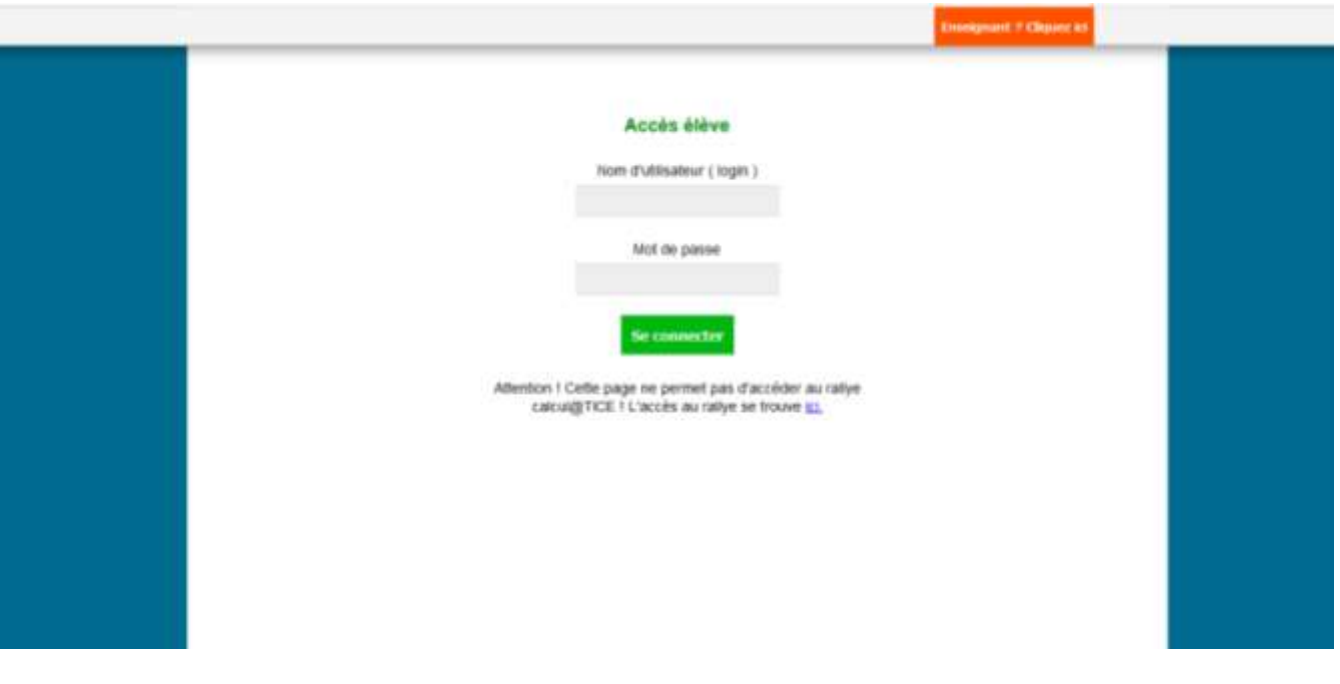

5) Votre enfant a ensuite accès à différents exercices sur les tables d'additions et sur les doubles et les moitiés.

Il doit commencer par le niveau 1 des jeux et passer au niveau 2 lorsque toutes les étoiles du niveau 1 sont coloriées et ainsi de suite pour les autres niveaux.

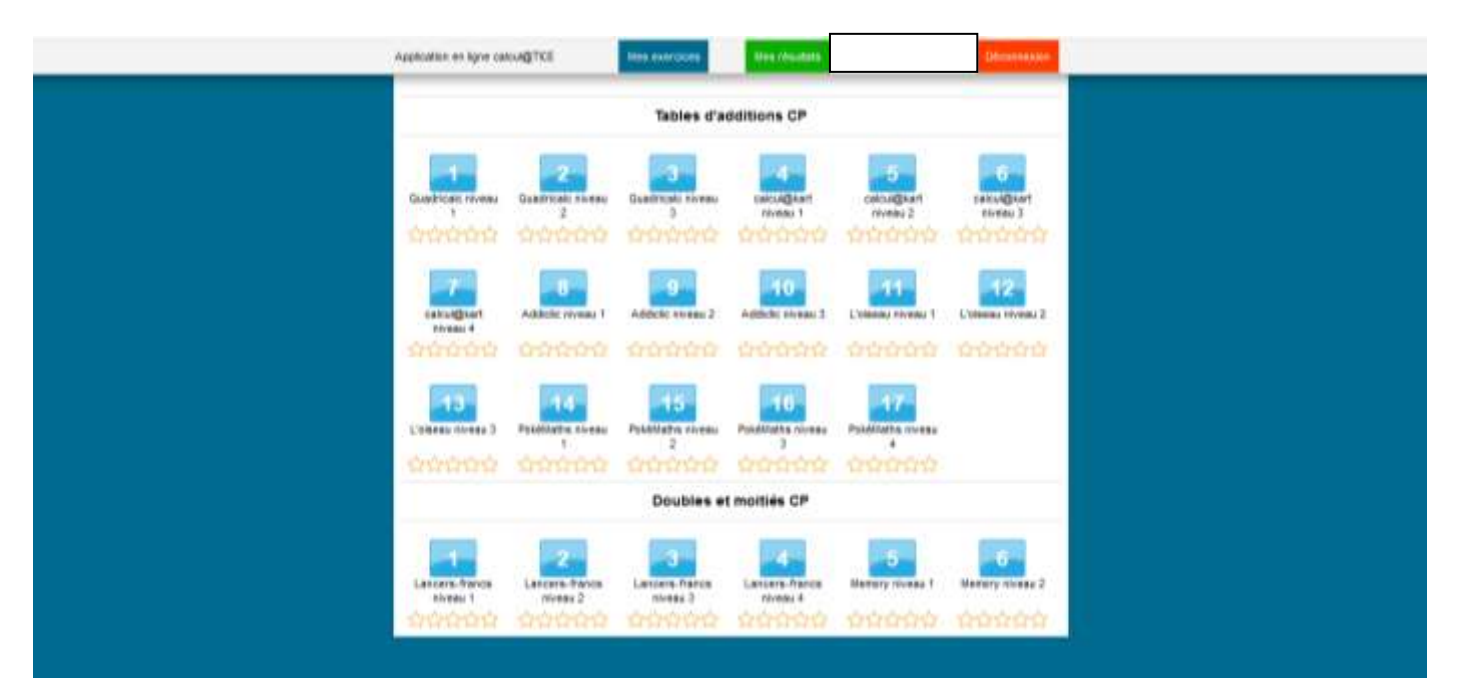